# **Feature: Shared code**

Shared code is JavaScript that is automatically executed on every page load on a website. Unlike [modifications,](https://docs.frosmo.com/display/platform/Feature%3A+Modification) shared code does not use [placements](https://docs.frosmo.com/display/platform/Feature%3A+Placement). By default, shared code is executed on every page that includes the [Frosmo scripts.](https://docs.frosmo.com/display/platform/Technical+overview#Technicaloverview-FrosmoJavaScriptlibrary) You can use a [trigger](https://docs.frosmo.com/display/platform/Feature%3A+Trigger) to limit on which pages and when a piece of shared code is executed.

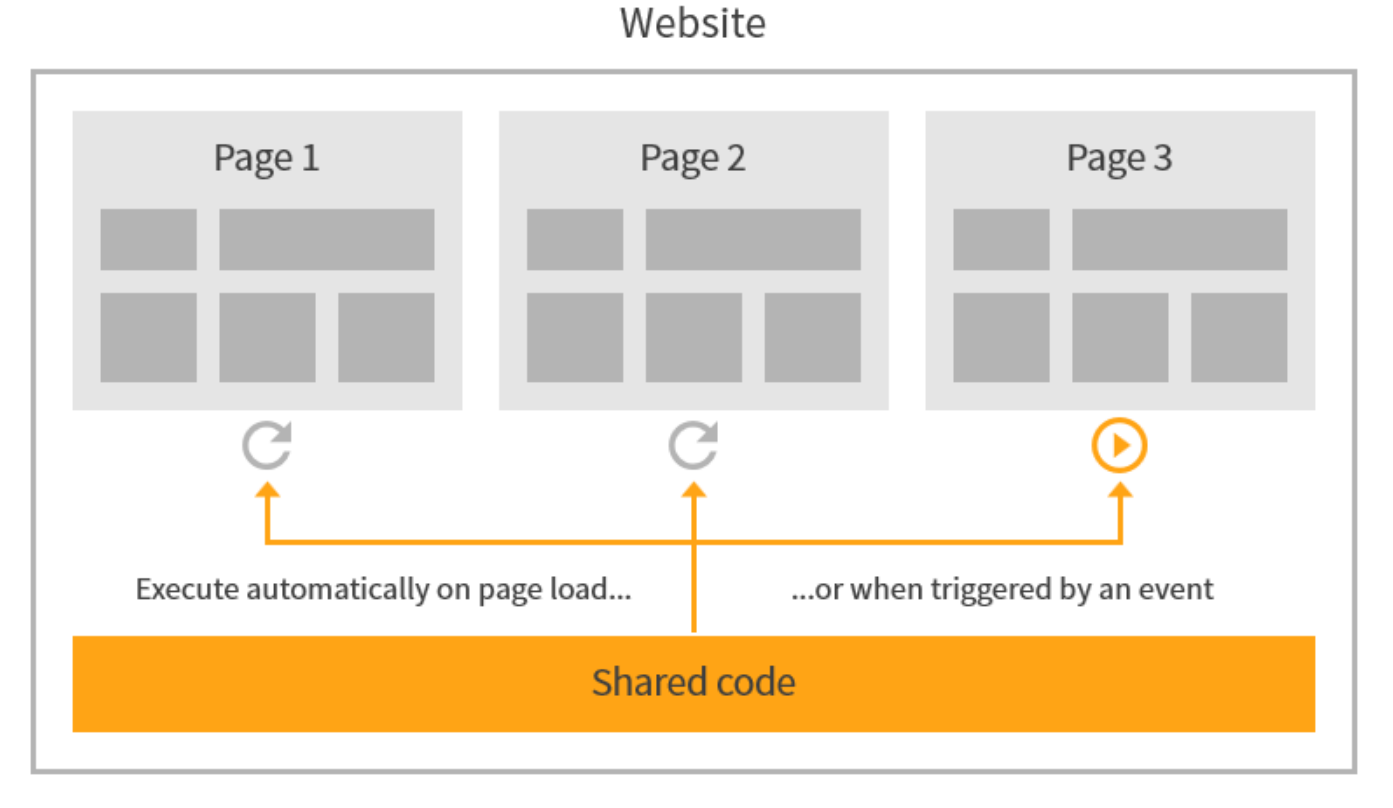

#### **Figure: Shared code on a site**

You can use shared code on a site to, for example:

- Implement product, conversion, and other types of [data tracking](https://docs.frosmo.com/display/platform/Data+tracking+overview) on the site.
- Implement global site functionality that does not require visual elements and that you do not need to track for [performance statistics.](https://docs.frosmo.com/display/platform/Data+collected+from+websites#Datacollectedfromwebsites-Modificationperformancedata)
- $\bullet$ Integrate the site with [external systems](https://docs.frosmo.com/display/platform/System+and+service+integrations) through their APIs. For example, if you want to send the basic modification events tracked by the Frosmo Platform to another system, you can implement the integration in shared code.

For more information about shared code, see:

- [Shared code vs. modifications](#page-0-0)
- [How shared code works](#page-1-0)
- [Where to go next](#page-1-1)

## <span id="page-0-0"></span>Shared code vs. modifications

Both shared code and modifications allow you to run new code on a site. Which solution is right for you depends on what kind of code you want to run and what you want to achieve with that code.

### Use shared code...

- If you want to track product, conversion, or other data, and do not need to display content or otherwise change the appearance of a page.
- If you want to implement any other functionality that requires visual elements and for which you do not need performance statistics.

Do not use shared code to programmatically inject HTML into a page, since the Frosmo Platform cannot track such content for clicks, displays, M and true displays. If you want to use HTML, create a modification instead.

Use a modification...

- If you need to use HTML or CSS. For example, if you want to display content on a page, use a modification. Shared code only supports JavaScript.
- If you need performance statistics. The Frosmo Platform automatically tracks events and generates statistics only for modifications. So, if you want to know how well the code performs with visitors, use a modification.

## <span id="page-1-0"></span>How shared code works

The process for creating and executing shared code flows as follows:

- 1. A user creates a piece of shared code in the Control Panel (or directly through the [Graniitti API\)](https://docs.frosmo.com/display/dev/Graniitti+API). The Frosmo Platform stores the code in the Frosmo back end.
- 2. The Frosmo Platform adds the shared code to the site's [custom script.](https://docs.frosmo.com/display/platform/Technical+overview#Technicaloverview-FrosmoJavaScriptlibrary)
- 3. When a visitor views a page on the site:
	- a. The browser loads the Frosmo scripts.
	- b. The browser starts initializing the scripts.
	- c. If the custom script contains shared code that does not use triggers, Frosmo Core executes the code immediately.
		- d. Frosmo Core initializes the triggers defined for the site.
		- e. The browser completes initializing the scripts.
- 4. When a trigger fires on the page, Frosmo Core executes the shared code bound to the trigger, if any.

This can happen even before the scripts are fully initialized, since a trigger can be bound to an event that occurs before the Λ initialization completes.

The following figure shows the data flow for shared code, from creating the code in the Control Panel to executing the code on the page.

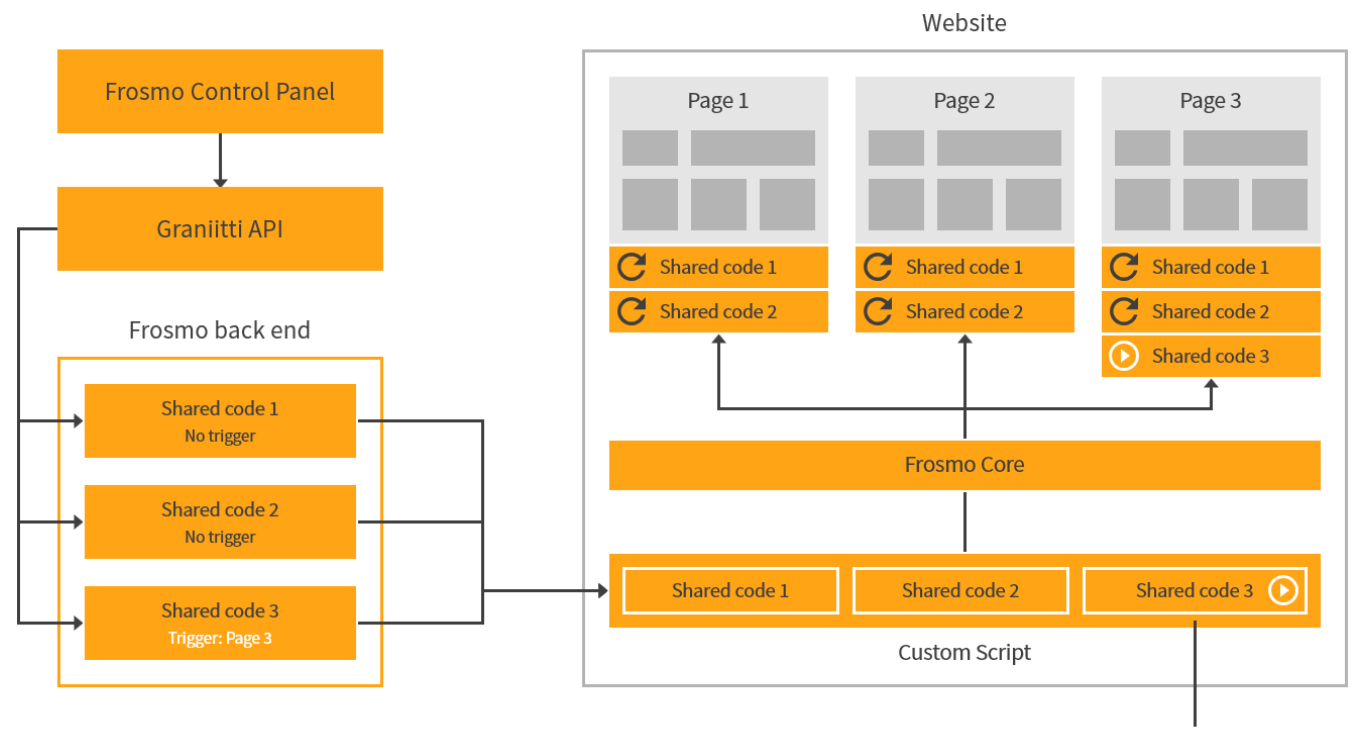

Executed only when URL matches Page 3

### **Figure: Data flow for shared code (click to enlarge)**

Shared code is effectively the first Frosmo feature to get initialized on a page. In other words, Frosmo Core executes shared code (without triggers) before initializing most other features, including triggers, modifications, and [context.](https://docs.frosmo.com/display/platform/Context+and+shared+context)

For executing a piece of shared code, Frosmo Core automatically wraps the code inside an [immediately invoked function expression \(IIFE\).](https://developer.mozilla.org/en-US/docs/Glossary/IIFE) This has the added advantage of preventing the variables in the code from leaking into the global scope.

## <span id="page-1-1"></span>Where to go next

- Learn how to [create, edit, and manage shared code.](https://docs.frosmo.com/display/dev/Shared+code)
- Learn from a [practical example of creating shared code](https://docs.frosmo.com/display/dev/Example%3A+Tracking+products+with+shared+code).
- Learn how to [create, edit, and manage shared code in a workspace.](https://docs.frosmo.com/display/ui/Developing+shared+code+in+a+workspace)